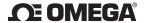

AQM-101

(HCHO) Logger

INSTRUCTION

SHEET

**FEATURES** 

(clock).

IAQ Formaldehyde

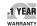

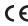

INTRODUCTION Thank you for purchasing desktop HCHO meter. It is used to measure HCHO concentration, air temperature and relative humidity with visible and audible alarms.

This HCHO meter is an ideal instrument for indoor air quality (IAQ) diagnosis and HVAC system performance verification.

**MATERIAL SUPPLIED** 

(1) Meter

(2) Universal Adaptor

(3) Operation manual

(4) 4 pcs batteries.

(5) USB cable

**POWER SUPPLY** 

The meter is powered by Super heavy duty batteries AAA x 4 pcs (Recommended) or an AC adaptor(9V/0.5 A output)

# LCD DISPLAY

Symbols:

1)ppm

: HCHO unit 2) icon (3) : 0ppm ~ 0.08ppm

3) icon (2): 0.08ppm ~ 0.8ppm

4) icon (4): 0.8ppm 1

5) Air Temp.: Ambient Temperature 6)MD: Month / Date

7) HM: Hour / Minute 8)TWA: Time Weighted Average

(8 hours)

9)STEL: Short-Term Exposure Limit

(15 minutes weighted average) 10)Logging: When it is in the recording mode

11) VOC, NO2, WBGT, hpa, mbar, EXT TEMP, lps%, cfm/p are not available in these models

Note: Do not hold the meter close to any other source of HCHO. (e) Temperature unit (°C or °F) selection

on and response time is less than 30 sec.

(c) HCHO MODE In the HCHO Mode, press MODE button to switch HCHO

display. The top layer of display will cycle from HCHO, Maximum, TWA, STEL.

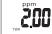

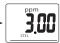

## Note 1:

1) MAXIMUM:

The unit automatically records maximum reading and minimum reading after powered on. (MINIMUM is always 0.00ppm for HCHO meter)

2) TWA: (Time Weighted Average 8 hours) The meter keeps updating the reading every minute. If the meter has been powered on for less than 8 hours, the TWA value will be the weighted average of readings since powered on.

3)STEL: (Short-Term Exposure Limit in 15 minutes weighted average)The meter keeps updating readings every minute. If the meter has been powered on for less than 15 minutes, the STEL value shows the weighted average of reading taken since powered on.

4) RESET MAX:

Press **MODE** button to get MAX reading and switch TWA or STEL. Under MAX mode, Long press MODE button to clear all the values.

(d) TRH MODE: Temperature / Relative Humidity mode

In the TRH Mode, the meter displays both related humidity and air Temperature simultaneously.

Press UNIT button to toggle the temperature unit (°C or°F)

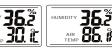

## **MAINTENANCE** Cleaning and storage:

1). The meter should be cleaned with a damp cloth and mild detergent when necessary. 2). Store the meter in an area with moderate temperature

M5443/0517

1) Super large LCD simultaneously display of HCHO level,

Temp., Relative humidity, Calendar (Y/M/D) and Time

2) Three (3) smiley icons indicate indoor air quality levels

3) Stable Electrochemical type sensor for HCHO detection.

6) Audible/Visible LED warning for high HCHO concentration

(0/0.08/0.8ppm), easy to understand HCHO concentration.

MADE IN TAIWAN

4) High alarm threshold is selectable.

5) Manual Oppm calibration.

For latest product manuals: www.omegamanual.info

Shon online at: www.omena.com e-mail: info@omena.com

and humidity.

### MANUAL CALIBRATION TO ZERO

Before start HCHO manual calibration make sure the area is ventilation and no HCHO environment. Ensure the calibration completed, to use adaptor during calibration is recommended.

▶ HCHO meter is completed calibration in factory before packed. Manual calibration is only for meter inaccuracy.

When power on, long press UNIT button more than 6 seconds, the value will turn into "00000" and flash 60 seconds.

After calibration completed, display will show full LCD icon for a second. Meter will restart automatically to return normal measurement.

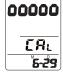

# **BATTERY INDICATION**

When battery is low (HCHO consumes power), the reading of HCHO will be terribly high, could be couple thousand in ppm. "LO BAT" is flashing at the bottom of the screen, near calendar and time. Replace new battery when LO BAT

# **SETTING DATE & TIME**

a) Real time and date:

The meter shows Mo./Date and Hr/Min on the 3rd layer of display, and each cycle is 16 seconds.

b) Month/Date and Hour/Min

Press MODE+POWER button to enter the real date and time setting. The time default is 24-hours format. 4

**SETTING DATE & TIME** The meter interchangeably shows current date and time

on the 3rd layer of display, and each cycle is 6 seconds.

The time default is 24-hours format. MODE+POWER-->Enter date/time mode

SEL/R--> Number goes up. TRH/M--> Number goes down.

MODE-->Edit Month/date or Hour/Minute.

UNIT-->Select to edit Month or date, Hour or Minute.

After set up, press MODE+POWER to save and exit.

# **ALARM SETTING**

Set up alarm function:

In normal measurement, press SEL/R+POWER buttons, bell will appear alarm function. Once set up, the red LED will flash if the data exceeding the setting data.

HCHO Hi alarm setting.

SEL/R+POWER- -> Enter HCHO alarm setting.

UNIT- -> Change digit. SEL/R - -> Number goes up.

TRH/M - -> Number goes down.

After set up SEL/R+POWER to save and exit setting.

HCHO alarm ON/OFF:

In normal function, short press POWER bell icon appear alarm on, short press POWER again to turn off.

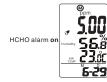

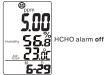

# TEMP. HUMIDITY OFFSET

KEYPAD (CONTROLS)

2) SEL./R : Edit alarm function

4) UNIT : Select Temp. unit

user switch to adaptor.

100~240 VAC,50-60Hz

(b) TAKING MEASUREMENT

Output voltage: DC 7.5~9.0V

OPERATION

(a) POWER ON/OFF

1) MODE: HCHO mode, MAX, TWA, STEL

5) POWER: Turn meter on/off, alarm on/off.

3) TRH.M.: Temp. Humidity mode. Setting/Next

leakage (Out of warranty) and power consumption.

appear on the top of first layer display.

Logger mode: Long press to key start/off.

Put battery or plug in adaptor, meter turns on automatically.

LCD shows current HCHO, RH & Temperature, Date and Time.

Three(3) smiley icons indicate the indoor air quality level and

Warning: Remove batteries when not in use to prevent battery

(1) When low battery, meter will restart and logger will stop if

Output current: 0.5A, or the meter will be damaged.

The meter starts the measurements when powered

(3) Battery life approx. 120 hours when continuous used

(2) Please use properly power source, input voltage:

Make sure the meter is off, press SEL/R+TRH/M button then plug in the adaptor at the same time to enter offsetting

WARNING: DO NOT USE THIS FUNCTION WITHOUT STANDARD INSTRUMENT.

Example: Standard instrument is 30.2°C, meter shows 30.0°C. Enter temp. offset mode, press

TRH/M till 0.2 appear.

Offset range of Temp.and RH as below: Temp.:-9.9°C to +9.9°C / -9.9°F to +9.9°F **RH%**:-9.9% to +9.9%

a) Humidity offset: MODE → Increase value SEL/R → Decrease value

b) Air temp. offset TRH/M → Increase value UNIT → Decrease value

After setting up, short press POWER to save setting and "%" icon will flash a second. Then replug adaptor to return normal measurement.

<u>Logger setup:</u>

When using datalogger function, please use batteries and adaptor at the same time to avoid power outages and data loss.

A. Install logger driver for Windows The PL2303 Prolific DriverInstaller v110.exedriver is for

Windows operation system, follow the installation steps hereunder:

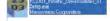

1. Put the CD into CD driver, click PL2303\_Prolific\_DriverInstaller\_v110.exe for installation the

6

2. The set up status. 3. Click "NEXT" to continue.

After complete the installation, press "Finished".

B. Install the logger software for Windows XP (win7/win8/VISTA) Please follow the following steps to install the software

1. Put CD into CD driver, click "Setup.exe" to install

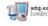

- 2. Select the destination folder you are go to save by click "Browse"button
- 3. Once you finish selecting ,press "Next".
- 4. Select "I accept the License Agreement:(s)" and press NEXT
- 5. Click NEXT button when you see the following.
- 6. Press FINISH button to complete the installation.
- 7. Restart the Windows XP system

## C. Run the software from Windows XP

1. Plug the USB cable into USB port, since you have already Installed the USB driver, computer will automatically detect

2. Find "Datalogger" in START → PROGRAMS

3. Select logger software folder.

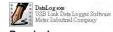

## Reminder:

20:28

Software is installed completed,"Get Datalog's Identifier"shows next page(pic.1), then press SETTING button to enter Log setting

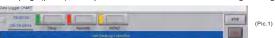

Note: If logger is not plugged in USB port, the warning message "Reminder: Data Logger is not plugged in USB port!" shows next page(pic.2) Make sure logger is plugged in and choose the correct COM port.

7

5

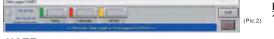

If software message box show as Pic2. Follow the next steps. 1.Click "My computer""Content" in hardware content, click "Device manager" to find the listed (COMx) listed under Ports Clock setting, the system automatically shows current date and (COM & LPT as below with red line. If you may Prolific USB-to-Serial Comm. Port, it means the logger is connected to computer properly.

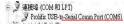

- 2. Remember the Comm port number and go back to software. 1. Appear the parameter.
- 3. Click "Setting" "Comm port " select the port number as you HCHO model default with Temp. and RH sensor. see from step 1, then press OK button.

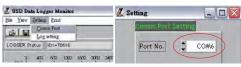

# Logger Setting:

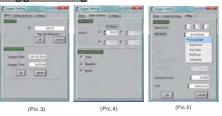

8

# BASIC:(Pic.3)

1:ID setting

Maximum 20 characters, name your logger press OK button to confirm

▲ Please type in capital. Space is unacceptable.

#### 2:Current Date/Time

time of your pc. Press OK to confirm.

(Note: Schedule date & time refer to current pc date and time)

▲ Please click OK to sync the meter's date and time every time.

# ALARM&SENSOR:(Pic.4)

## SETTING:(Pic.5)

1. Set sample point (K=1,000 multiple basis within total memory points).

## 2. Set sample rate, start mode to record:

Select "hour(1~6), "minute(0~59)", "second(0~59)" time interval. Select 5 start modes from:

Immediate (Logger start recording immediately) Real-time(PC is always connected with the logger)

Key start/off (Start/stop recording by long pressing SEL/R button)

automatically)

Schedule (Select the date and time meter will start recording.)

3.Select Unit: Select Temperature unit °C/°F for recording, press OK to confirm.

9

#### ■Schedule start mode:

Select the date and time meter will start recording The recording start time as software's current time not meter's. Please set up the current time correctly.

### ■Real-time start mode:

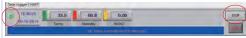

- 1. After set start mode at real-time, datalogger starts login records. When logger records, the green fan at left corner shows it is under recording. (Meter should be connected with pc all the time, under this mode.)
- 2.In real-time mode, it shows "STOP" button instead of "DOWNLOAD" at the right corner. Press STOP to stop real-time recording.
- ▲ Before exit software data has to be downloaded.

### Key-start/off mode:

Select the mode to record once long press SEL/R button for 3 seconds. Long press SEL/R button again to stop recording. Data has to be

downloaded before next key-start. LCD display appear "Logging" at left corner.

NOTE: After key off the recording, the data has to download before restart the Key-Start function.

#### ■ Roll-over mode:

Roll-over (when memory are full, logger covers the earliest memory After Roll-over mode is selected. Press OK, the meter will start to record. When the data is full, it will cover the earliest memory. After download the data, long press SEL/R button to record without reset up each parameter and selection.

#### Logger Status:

Before download data, press LOGGER status to show ID, Records, Sample rate, Unit.

NOTE: Once Download button is pressed, recording is inactivated.

SED

# Logger function:

### Download data:

Press DOWNLOAD button, data download in few seconds. Graph shows automatically

NOTE: Please do not press DOWNLOAD button if you won't stop record. You can press LOGGER STATUS button to see record points.

## Retrieve file:

Press RETRIEVE FILE button to select file and show the graph.

Press SAVE button to save txt.or csv.file. After save as txt. may print as pdf. file if needed.

## View Data Table:

Press View button to get data table with details.(pic.6)

### Print graph:

Press PRINT button and print graph. Follow the print setting below to print full screen graph. Press OK to print pdf file.(pic.7)

#### **Print Table Data:**

Press table data, the screen shows the record range, enter the start number to the end number (For example: 1~500 or 200~1000...or leave it blank for printing all data ).(pic.8)

Save each pdf. files with different names.

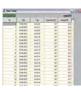

(pic.6)

## Clear Data:

The data is stored in the memory till next setting start, meter will clean previous data automatically. So if you start next data logging, there is no way you can find the data you haven't stored.

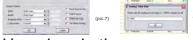

# Line color selection:

- 1.Click the color beside the reading (Temp. RH. HCHO), color box appear. 2. Move mouse to review and select color.
- 3. Click to save, the color appear on line and bar.

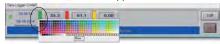

# Zoom in/out&Move

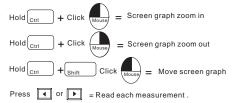

NOTE: May follow the line color selecting, the graph size will go back to default.

## **SPECIFICATIONS**

|                  | AQM-101                                                                                                    |
|------------------|----------------------------------------------------------------------------------------------------|
| Meas. Range      | 0.00-5.00 ppm (mg/m³)                                                                                                    |
| Audible alarm    | YES (Adjustable)                                                                                                    |
| Interfacce       | USB                                                                                                    |
| LED(Green.Red)   | YES                                                                                                    |
| Temp. range      | 0~50°C (32~122°F)                                                                                                    |
| RH%range         | 10 ~ 90%RH                                                                                                    |
| Resolution       | 0.01ppm(HCHO) ,1°C/°F , (1%RH)                                                                                                    |
| Accuracy         | ±1°C/2°F (Temperature), ±5% (10~90%RH)                                                                                                    |
| Accuracy(HCHO)   | ±5% of reading + 0.03ppm (mg/m3) (Under vaccum ,ventilated standard gas chamber ). Meet NOISH acceptance criterion within +/-25% of the true value at th e95% confidence level. Example: OSHA Formaldehyde regulation 0.10ppm (EPA 0.08ppm), accuracy within 0.025ppm ( 0.075~0.125ppm) |
| Response time    | T90: Less than 30 seconds                                                                                                    |
| Memory           | 32,000 points                                                                                                    |
| Sensor life time | Expected 3 years                                                                                                    |

### TROUBLE SHOOTING

- (1) When meter appears break character, please find out if meter ever dropped to the floor. If "ves". please contact with local distributor for technical service.
- (2) Error codes:

Er1: HCHO/Temp./RH sensor is failed Er2: HCHO/Temp./RH Over range

WARRANTY

This instrument is warranted for two years from the date of purchase(One year limited warranty applies to cables). A Return Authorization letter must be issued before returning for any reason. This warranty does not apply to defects resulting from action of the user such as misuse, abuse, alteration neglect, improper wiring, improper maintenance or repair, or unauthorized modification, damage resulting from leaking batteries, operation outside of specification.

10

During the warranty period the manufacturer reserved the right to decide either to repair or replace the product. The meters are to be returned along with good packing to prevent any damage in shipment and insured against possible damage or loss. The two years' warranty doesn't apply to:

- Accessories and batteries (not covered by warranty).
- Claims is not acceptable for improper use (including adaptation to particular applications not foreseen in the instructions manual) or improper combination with incompatible accessories or equipment, or by previous attempts for repair carried out by none skilled or unauthorized personnel.
- Sensor damaged by user improper use (Watering, Burning, Condensation....)

## **HCHO LEVELS AND GUIDELINES**

- Non-enforced reference levels:
- a) 0.03 ppm-Average outdoor level.
- b) 0.10 ppm-Recommend upper limit for residences by ASHRAE . ANSI . EPA. NIOSH for STEL.
- c) 0.40 ppm-Recommended upper limit for manufactured homes.
- d) 0.50 ppm-OSHA workplace limit.
- e) 0.75 ppm-OSHA TWA limit.
- f) 0.80 ppm-Level at which most people first detect odor.
- g) 2.00 ppm-OSHA STEL limit.

# WARRANTY/DISCLAIMER

11

OMEGA ENGINEERING, INC. warrants this unit to be free of defects in materials and workmanship for a period of 13 months from date of purchase. OMEGA's WARRANTY adds an additional one (1) month grace period to the normal one (1) year product warranty to cover handling and shipping time. This ensures that OMEGA's customers receive maximum coverage on each product.

If the unit malfunctions, it must be returned to the factory for evaluation. OMEGA's Customer Service Department will issue an Authorized Return (AR) number immediately upon phone or written request. Upon examination by OMEGA, if the unit is found to be defective, it will be repaired or replaced at no charge. OMEGA's WARRANTY does not apply to defects resulting from any action of the purchaser, including but not limited to mishandling, improper interfacing, operation outside of design limits, improper repair, or unauthorized modification. This WARRANTY is VOID if the unit shows evidence of having been tampered with or shows evidence of having been damaged as a result of excessive corrosion; or current, heat, moisture or vibration; improper specification; misapplication; misuse or other operating conditions outside of OMEGA's control. Components in which wear is not warranted, include but are not limited to contact points, fuses, and triacs.

OMEGA is pleased to offer suggestions on the use of its various products. However, OMEGA neither assumes responsibility for any omissions or errors nor assumes liability for any damages that result from the use of its products in accordance with information provided by OMEGA, either verbal or written. OMEGA warrants only that the parts manufactured by the company will be as specified and free of defects. OMEGA MAKES NO OTHER WARRANTIES OR REPRESENTATIONS OF ANY KIND WHATSOEVER, EXPRESSED OR IMPLIED, EXCEPT THAT OF TITLE, AND ALL IMPLIED WARRANTIES INCLUDING ANY WARRANTY OF MERCHANTABILITY AND FITNESS FOR A PARTICULAR PURPOSE ARE HEREBY DISCLAIMED. LIMITATION OF LIABILITY: The remedies of purchaser set forth herein are exclusive, and the total liability of OMEGA with respect to this order, whether based on contract, warranty, negligence, indemnification, strict liability or otherwise, shall not exceed the purchase price of the component upon which liability is based. In no event shall OMEGA be liable for consequential, incidental or special damages.

CONDITIONS: Equipment sold by OMEGA is not intended to be used, nor shall it be used: (1) as a "Basic Component" under 10 CFR 21 (NRC), used in or with any nuclear installation or activity; or (2) in medical applications or used on humans Should any Product(s) be used in or with any nuclear installation or activity, medical application, used on humans, or misused in any way, OMEGA assumes no responsibility as set forth in our basic WARRANTY/DISCLAIMER language, and, additionally, purchaser will indemnify OMEGA and hold OMEGA harmless from any liability or damage whatsoever arising out of the use of the Product(s) in such